# Web Solutions NYC

# Canada Post Integration **USER GUIDE**

websolutionsnyc.com | 646 525 4112

# **Web Solutions NYC**

# Contents

Preface 3

About this Module 3

Compatibility 3

Changelog 3

Features Overview 4

Module Configuration 5

Result 7

## Canada Post Integration Module

#### Preface

#### *About this Module*

The Canada Post Integration Module automatically allows for Canadian customers to choose shipping options the Canada Post Shipping Company. Front-end styling will match that of the Magento template that the clients current shopping card is running on. On the back-end, the module can be configured under Stores -> Shipping Methods.

#### An account or sandbox account with Canada Post is required for this module to work properly.

#### **Compatibility**

Magento Community Edition 2.1

Magento Enterprise Edition 2.1

#### Changelog

07/22/16 First stable version of the extension (v1.0).

### **Features Overview**

This extension gives the client the option to auto-notify customer by email when their order is received, on shipment and shipped, this feature can also be turned off, or for manual notification only.

A tracking number will automatically be generated after the Canadian customer order, and shipping labels can be viewed and printed directly from the back-end.

Payment can be received by electronic check, debit, major credit cards, money order or Purchase Order - any of these payment methods can be disables by the admin.

Item, Quantity and SKU number will be shown in the order details on the back-end and on the front-end to the customer.

Shipping types supported: Expedited Parcel, XpressPost, Priority WorldWide, Small Packet US Air.

The module works for small businesses that Canada Post's account doesn't have contract id for.

## **Module Configuration**

Go to MENU -> Web Solutions NYC -> Canada Post to enable or disable the module

General

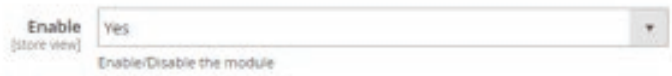

Enable select "Yes" to enable or "No" to disable the module.

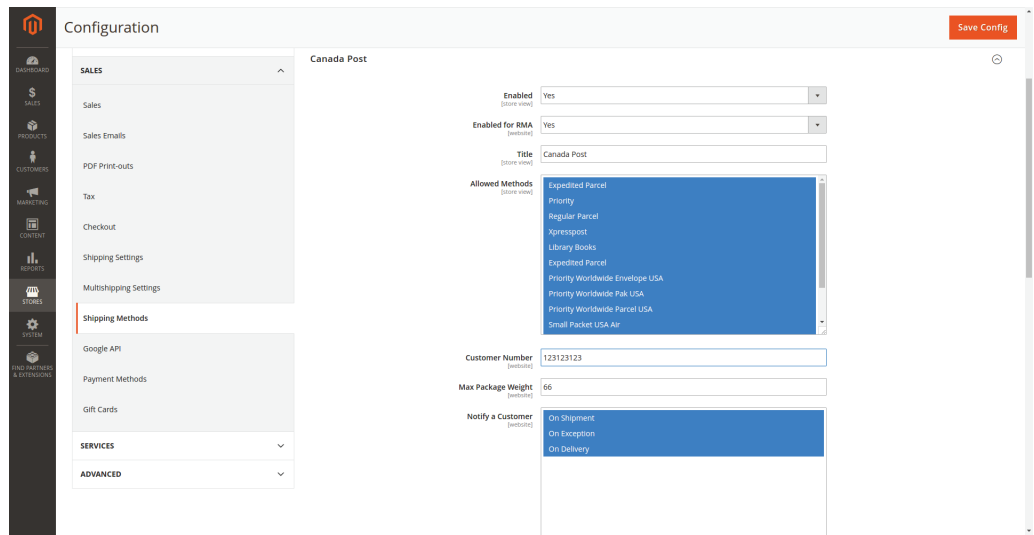

## **Module Configuration**

1. configuration section you may find in admin under MENU -> web solutions nyc -> Canada Post

2. stores -> configuration -> sales -> shipping setting -> origin - Create Canadian Address here.

2. stores -> configuration -> general -> store information - required field here, in order to make Canada Post showing shipping methods properly, are 'store name' and 'store phone number.'

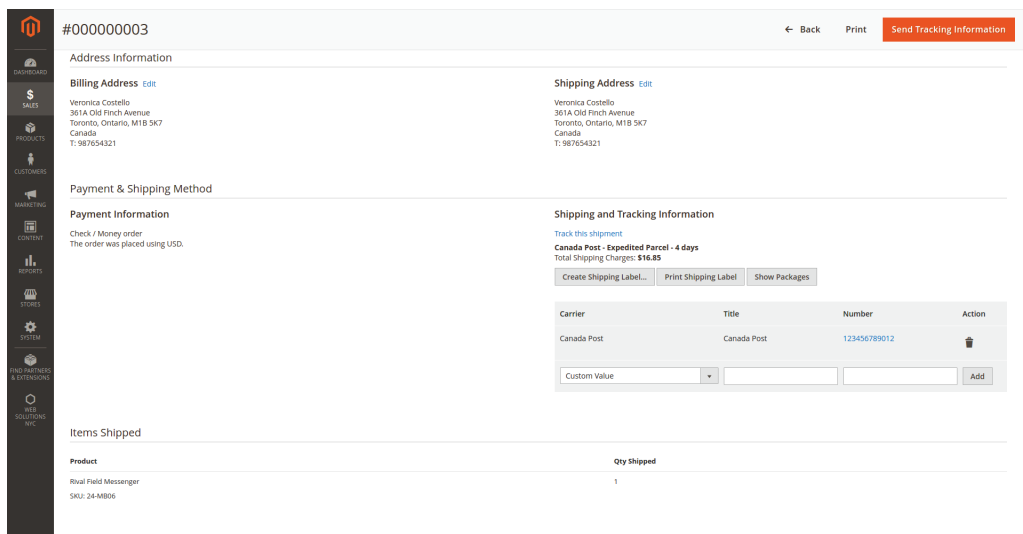

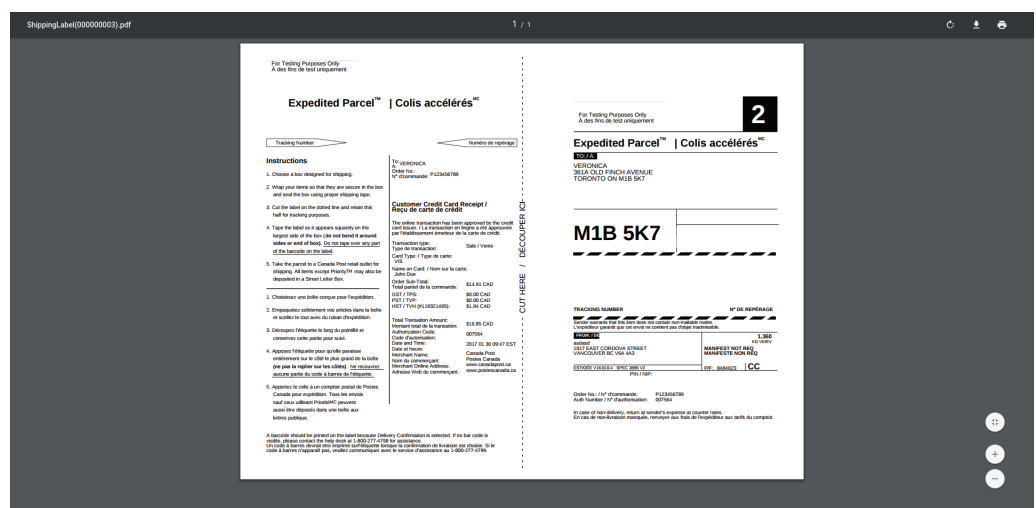